12. البحث عن المعاملات يتيح النظام البحث عن المعاملات بعدة طرق : **الطريقةالأولى : البحثالتقليدي** يتيح النظام البحث عن المعاملات وذلك عن طريق البحث ولإستخدام البحث يجب إتباع الخطوات التالية: 1. من خلال شاشة المعلومات الرئيسة قم بالضغط على زر البحث كما هو موضح أدناه :-

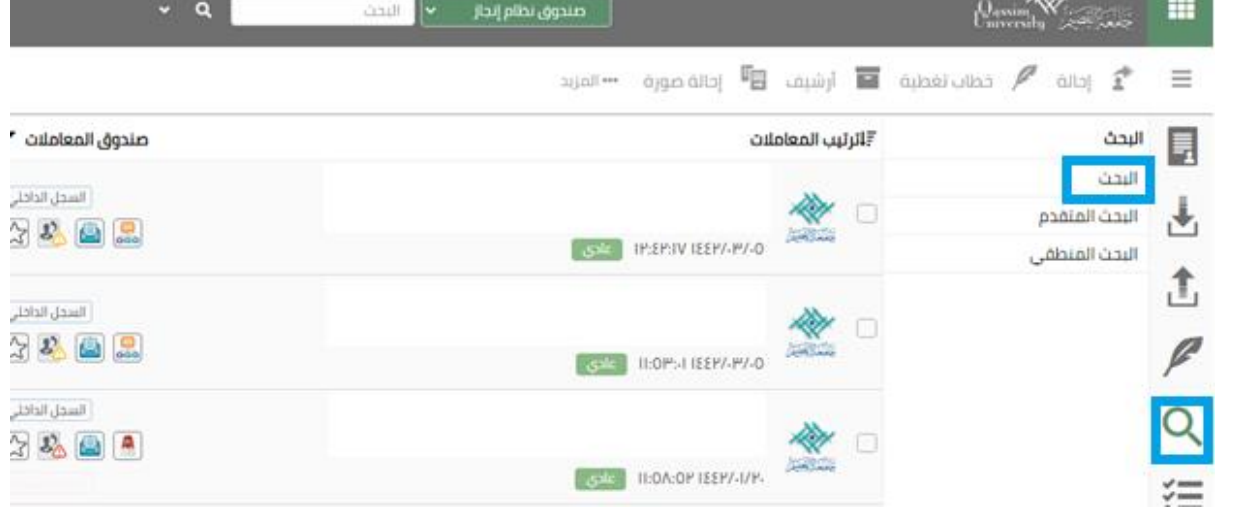

2. سيقوم النظام بعرض شاشة البحث السريع كما هو موضح أدناه :-

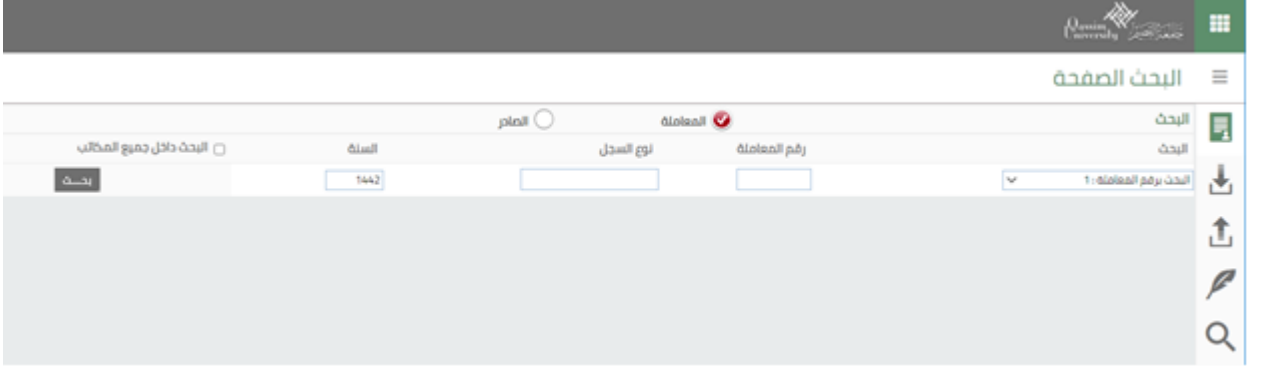

3. قم بتحديد نوع المعاملة إما صادر أو وارد نوع البحث وقم بإدخال رقم المعاملة وتحديد السنة ومن ثم

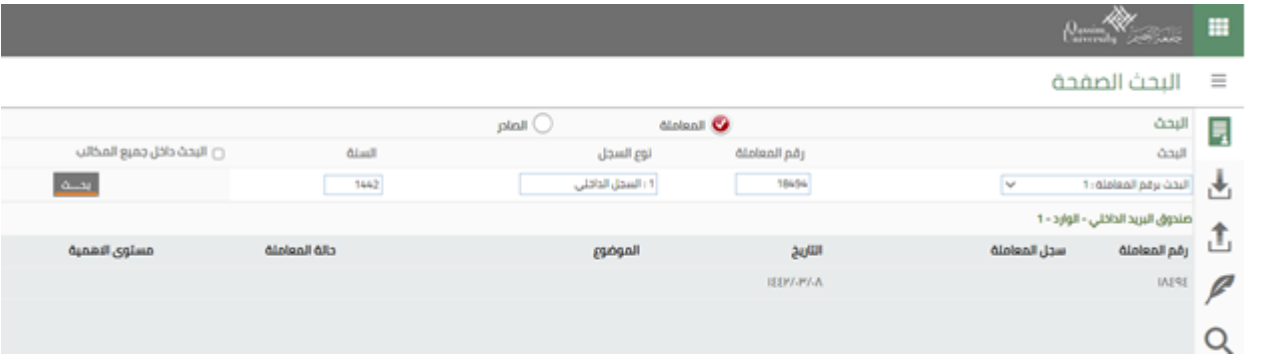

الضغط على زر البحث للحصول على نتائج البحث كما هو موضح بالصورة أدناه :-

## **الطريقةالثانية: البحثالمتقدم**

يتيح النظام البحث عن المعاملات وذلك عن طريق البحث المتقدم، ولإستخدام البحث المتقدم يجب إتباع الخطوات التالية:

1. من خلال شاشة المعاملات الرئيسة قم بالضغط على زر البحث ثم البحث المتقدم كما هو موضح أدناه :-

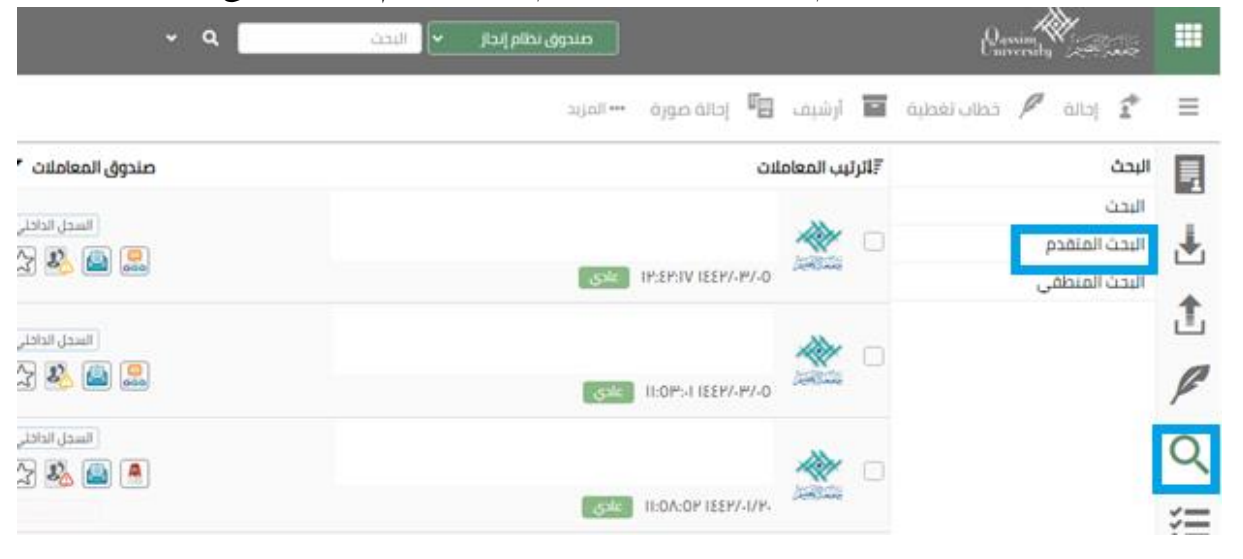

2. يقوم النظام بعرض شاشة البحث المتقدم كما هو موضح في الصورة أدناه :-

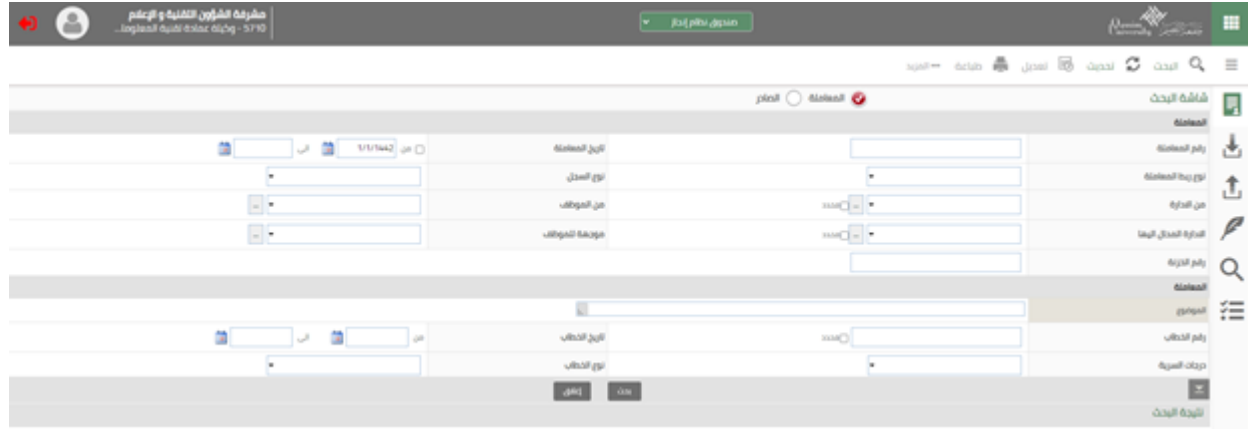

3. قم بإدخال معايير البحث المطلوبة ومن ثم والضغط على زر البحث للحصول على نتائج البحث :-

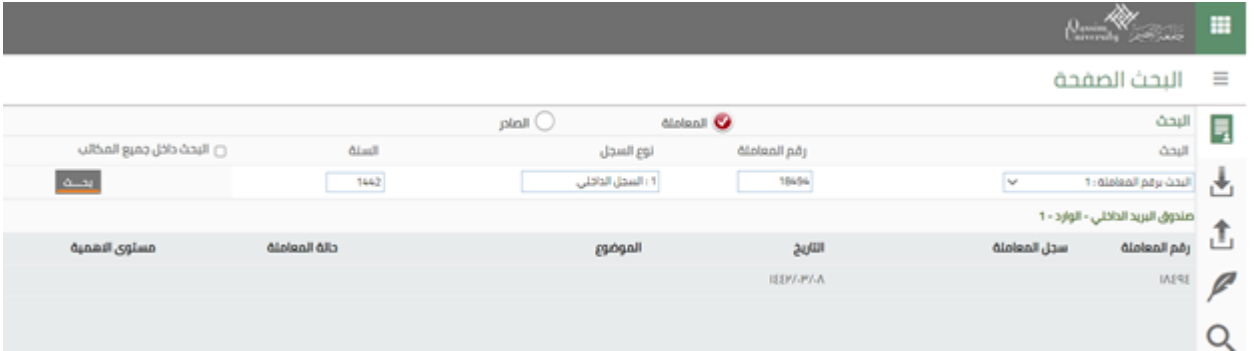

**الطريقةالثالثة: البحثالمنطقي**

يتيح البحث المنطقي للمستخدم دمج قيم باستخدام العمليات "و،"

"أو""يساوي،" "لا يساوي" لإظهار نتائج أكثر دقة، ولاستخدام هذه الخاصية اتبع الخطوات التالية :-

1. من خلال الصفحة الرئيسية إذهب إلى أيقونة البحث، ومن ثم اختيار البحث المنطقي كما في الصورة التالية:-

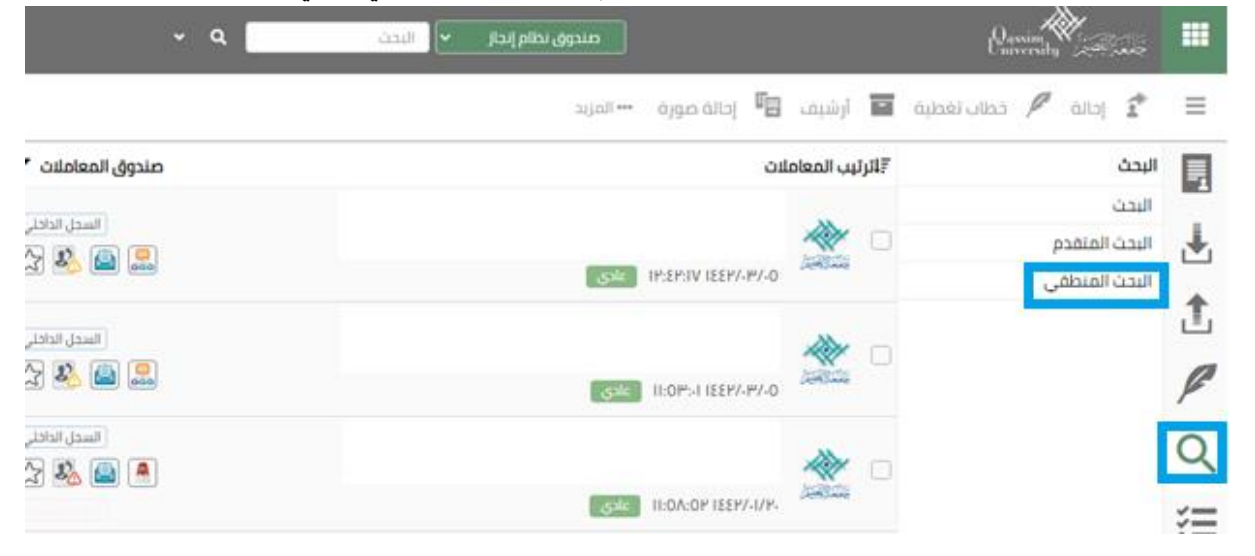

- 2. سوف تظهر لك صفحة البحث، أدخل الشرط المراد البحث عنه، أو اضغط "أضف" لإضافة أكثر من شرط
	- كما في الصورة التالية :-

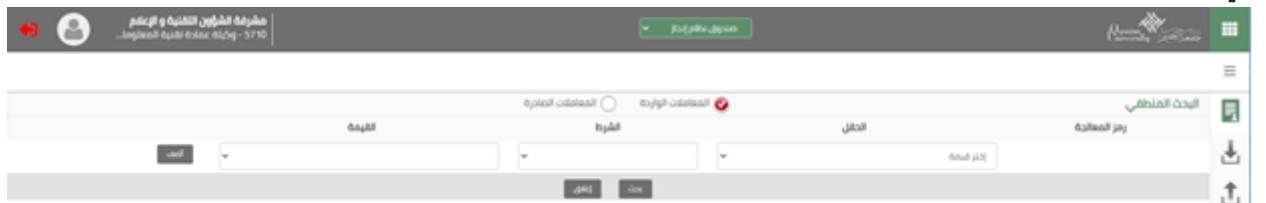

3. بعد الإنتهاء من إدخال الشروط اضغط "بحث" لإظهار النتائج كما في الصورة التالية :-

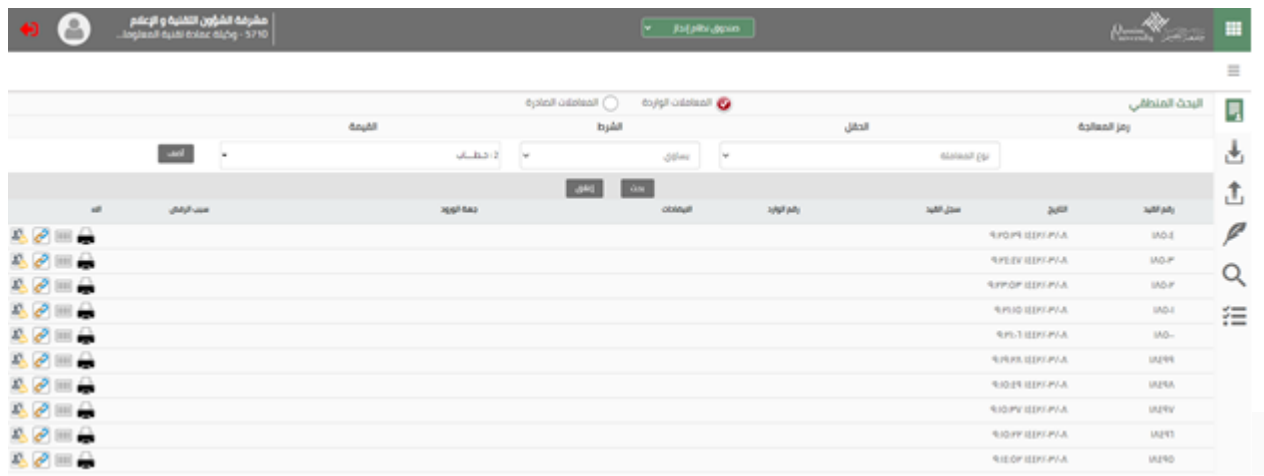